#### **In this Winlink Thursday Exercise for Nov 3, 2022, you will:**

- Use Winlink Express to create a (simulated) Severe Weather Report. With this form, you will include a photo of high water conditions near your QTH.
- Use Winlink Express to Crop (first) and then Resize (to 5k) your photo.
- Send the Severe Weather Report and cropped and resized image to your ETO Clearinghouse.
- The deadline for submission is 11:59 PM your local time on Nov 03, 2022.

#### **Some reminders, especially for New Arrivals to ETO:**

- **●** Read and Follow the Instructions **PRECISELY**. Details are sometimes missed in the reading, and some of our assignments can be tricky!
- Make Sure you Address the Correct Clearinghouse for Your Geographic Location (especially if you're temporarily in a different region)
	- Our Tactical Addresses are all formatted as "ETO-nn", where nn is *always* either a 2-digit number ("01", "03", …, "10") or "CAN" for Canadian participants or "DX" for all others.
	- Make sure you type a ZERO, not the letter "O", in the 2-digit number.
	- If you don't know your Clearinghouse's Tactical Address, Use this web page to look it up: [https://emcomm-training.org/More\\_Info.html#Maps](https://emcomm-training.org/More_Info.html#Maps)
- Suggestion: put your own "normal" Email Address in the CC box, so that you receive a copy in your non-Winlink Email, as another confirmation that your Winlink message was sent out correctly.
- IMPORTANT! Always restart Winlink Express to ensure you have the current and latest Template updated versions. The Winlink Development Team (WDT) is constantly updating the Templates.
- ETO exercises are designed to be completed using the Winlink Express client, in a Windows environment. If you choose to use any other Winlink Client Program, your mileage may vary, and your response may not be mapped or graded as Correct.
- Avoid common errors as outlined on our website:

[https://emcomm-training.org/Winlink\\_Thursdays.html](https://emcomm-training.org/Winlink_Thursdays.html)

#### **Continue to the next page for the instructions.**

#### **Exercise Instructions:**

#### **Part 1: Create a Storm Scenario for your location**

- 1) Open the Winlink Express application.
- 2) Under "Message" open the menu to "New Message".
- 3) In the new message window, open the "Severe WX Report" using the following menu choices: "Select Template" > "Standard Templates" > "Weather Forms" > "Severe WX Report" Note: The template will open in your web browser.
- 4) Enter your call sign as "Sender". Click on the "Report Date/Time (local)" box and accept the supplied data.
- 5) Refer to the screen grab on page 3 to fill out the balance of the form, **substituting YOUR OWN data. All "Observed Event Conditions" fields must be completed (even if "Unknown").**
- 6) Save the form to your computer for future use or reference.
- 7) "Submit" to attach to your message (follow the usual instructions).

#### **Part 2: Take a photo of high water near your QTH:**

- 1) Frame the shot to include buildings, vehicles, etc. as well as trees, or some other frame of size reference.
- 2) Save the photo on your computer for import into Winlink Express. See "Uncropped Image" on page 4.
- 3) With the "Attachments" function in Winlink Express, "Add" the photo

Note: There will be two files already attached: the Severe WX Report viewer file (.xml) and the FormData.txt file. **DO NOT DELETE THESE FILES.**

- 4) Use the "Edit/Resize" tool to:
	- a) First, crop the image as suggested (refer to the "Cropped Image" on page 4 for proposed framing).
	- b) Next, resize it to 5k.
- **5)** Here is a short tutorial on resizing an image. **Note that he is resizing it to 50 KB, but WE will be resizing it much smaller than that, to 5 KB maximum.**
	- a) **<https://youtu.be/886P6ygHm00>**

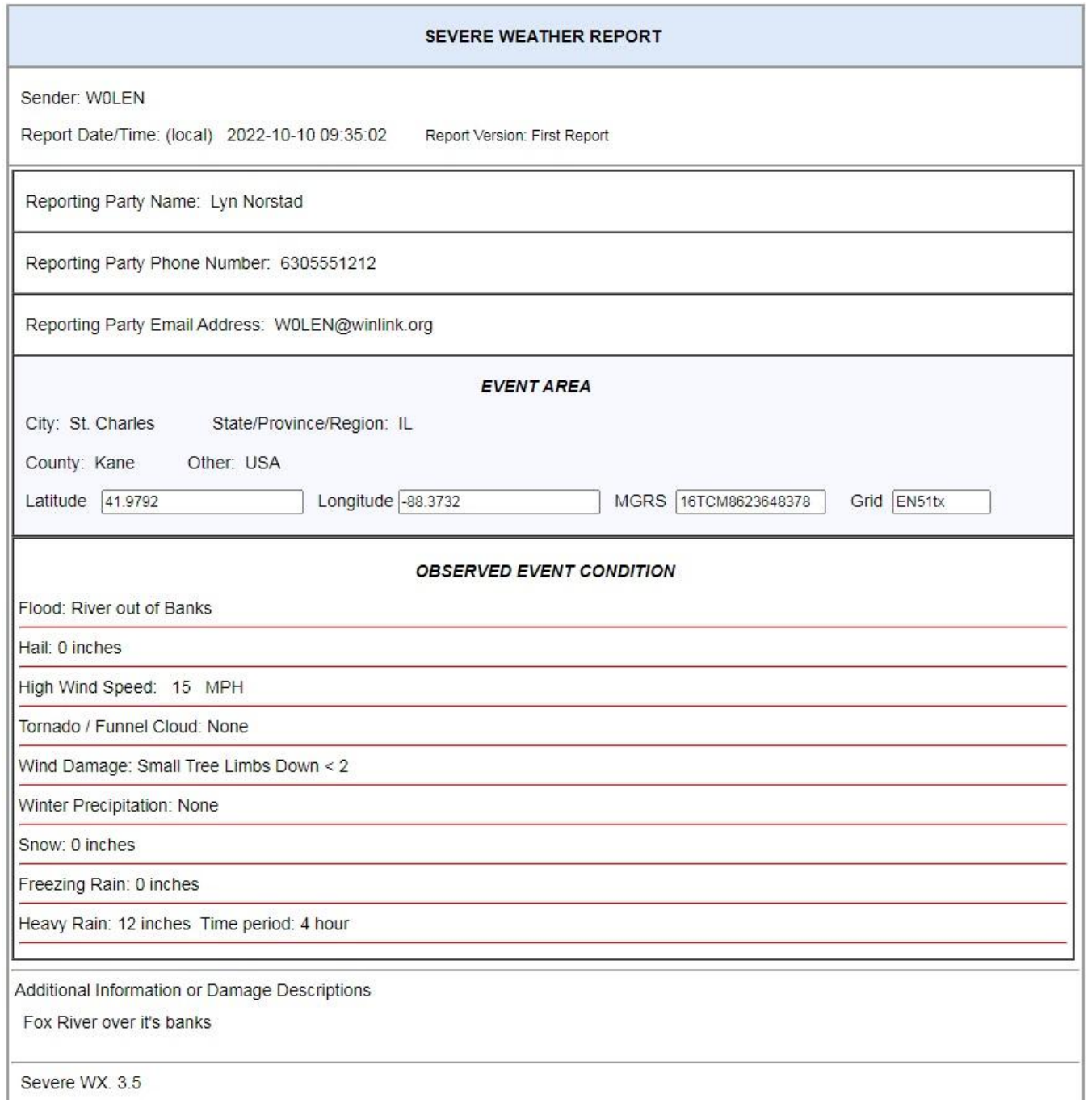

Uncropped Image (279 Kb):

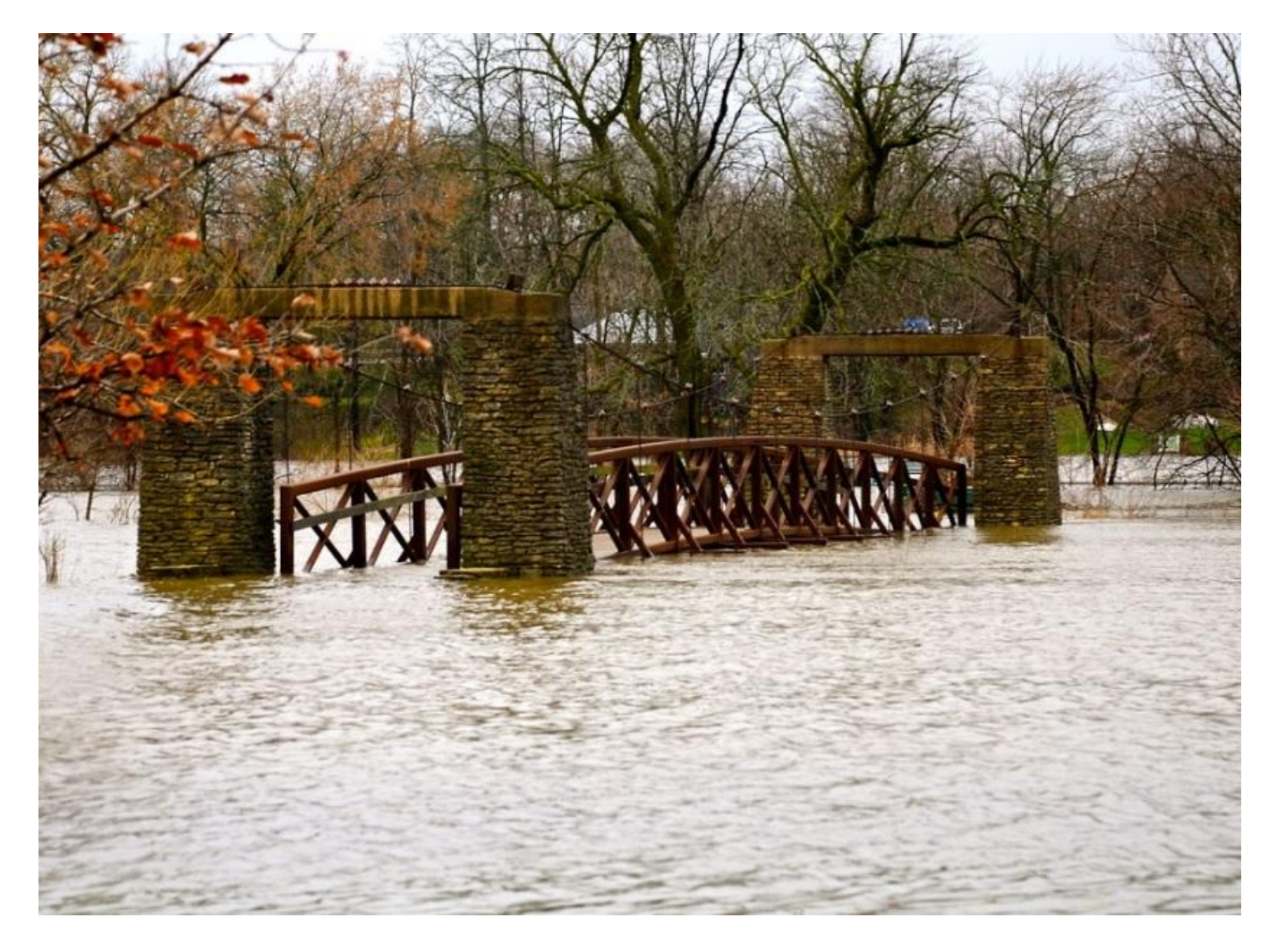

Cropped & Resized Image (5 Kb):

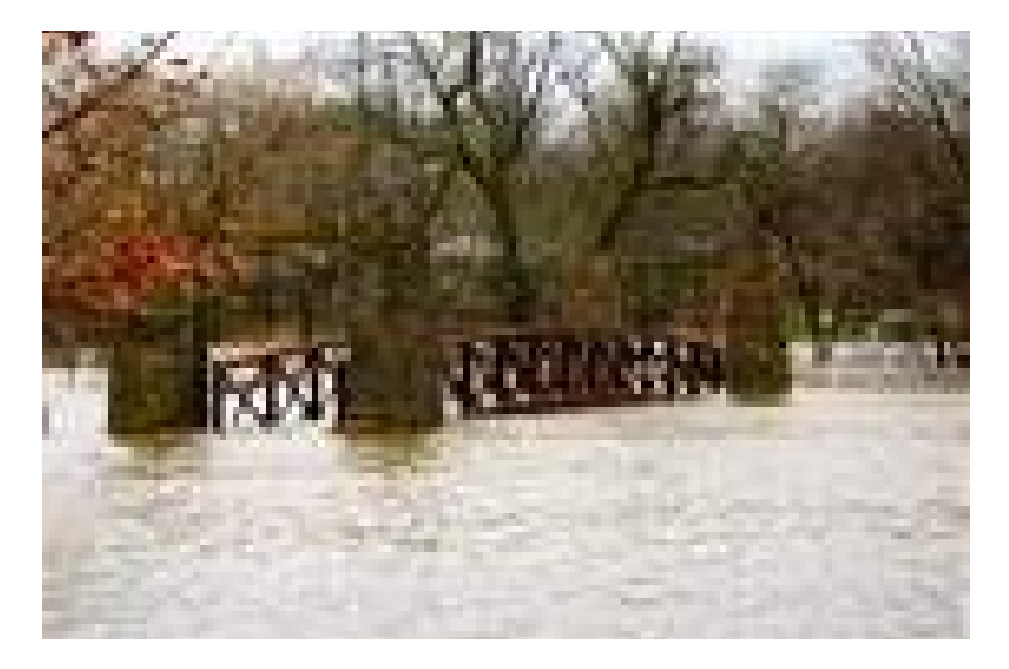

**Once completed, send the Severe Weather Report and cropped and resized image to your ETO Clearinghouse.**

**Thank you!**

**Exercise will be graded as follows:**

- **● non-observation fields (phone, email, city, state, county), 5 points each for non-blank values. Other is ignored. 25 points max**
- **● observational fields (flood, hail, wind speed, tornado, wind damage, winter precipitation, snow, freezing rain, heavy rain, time period), 5 points each for non-blank values. 50 points**
- **● any sized image attached: 10 points**
- **● right-sized image attached: 15 points (5,000 bytes)**